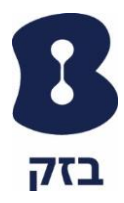

# מדריך מידע על התכונות של האנטי וירוס עבור מחשב Pc

#### **דברים שיש לוודא לפני התקנה של התוכנת האנטי וירוס על מחשב:**

.1 דרישות מינימום:

מערכות ההפעלה של Microsoft:

- Windows Vista SP1, 7, 8, 8.1, 10 הפעלה מערכת•
	- מעבד בתדירות 1GHz
	- Vista, Windows 7 עבור Gb 1 זיכרון•
	- זיכרון 2 Gb עבור8 8.1, 10, Windows
		- שטח זמין בכונן קשיח כ 500Mb
			- חיבור לאינטרנט
				- .2 הוראות לפני התקנה:
- .2.1**יש חובה להסיר את כל תוכנת אנטי וירוס שמותקנת במחשב לפני ניסיון ההתקנה**

.2.2שלבי ההתקנה הם בשפה העברית ללא קשר לשפת מערכת הפעלה של המחשב

- .3 התקנת תוכנה במחשב:
- .3.1יש לפתוח את המייל שהתקבל וללחוץ על כפתור "להתקנת התוכנה":

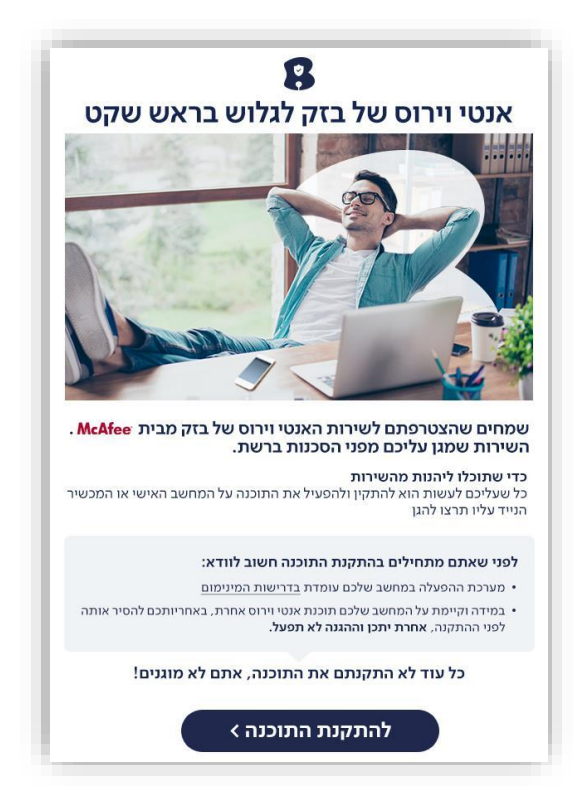

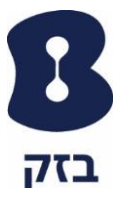

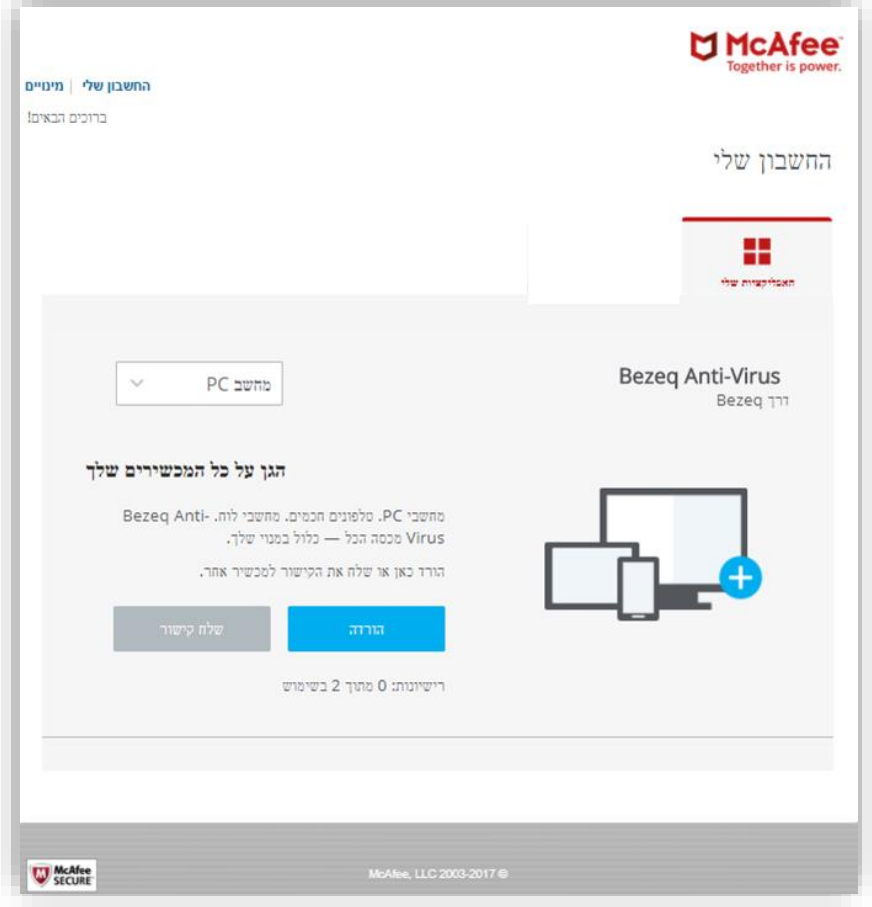

.3.2ייפתח בדפדפן החשבון שלך ב – McAfee יש ללחוץ על כפתור "הורדה":

.3.3תוצג החלונית הבא שבה יש לאשר תנאי שימוש

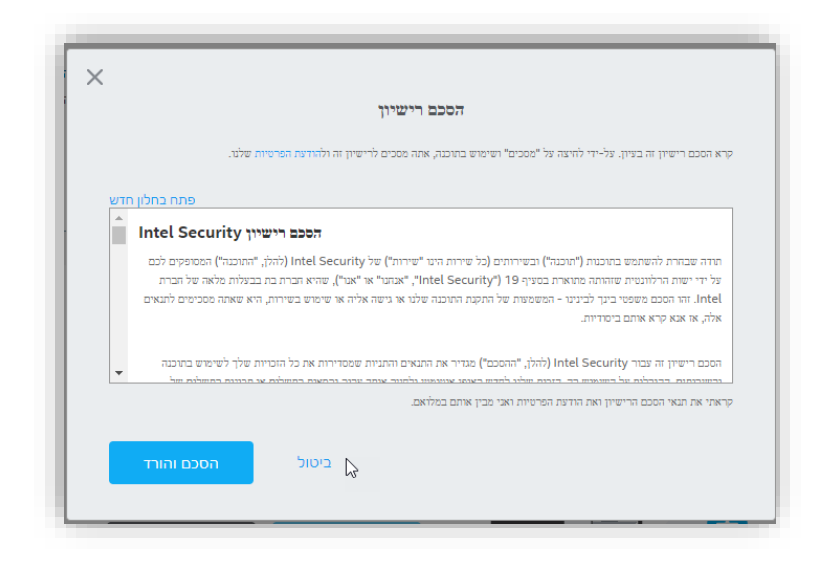

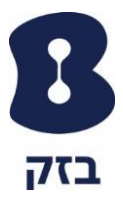

.3.4מסך תחילת הורדת הקובץ, במסך זה מופיע מספר סידורי שישתל אוטומטית

ברישיון שיותקן על מחשבך

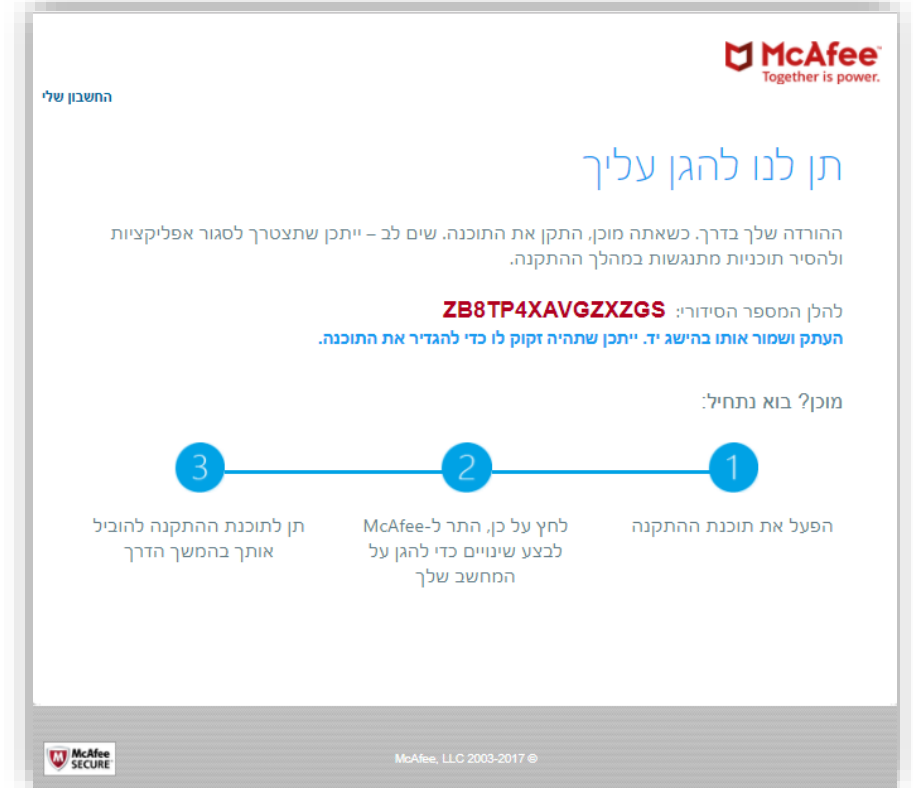

.3.5במקביל למסך, הקובץ להתקנה יתחיל לרדת למחשב באופן אוטומטי )לעיתים, בשל הגדרות מערכת הקובץ לא יתחיל לרדת באופן אוטומטי ונדרש להורידו):

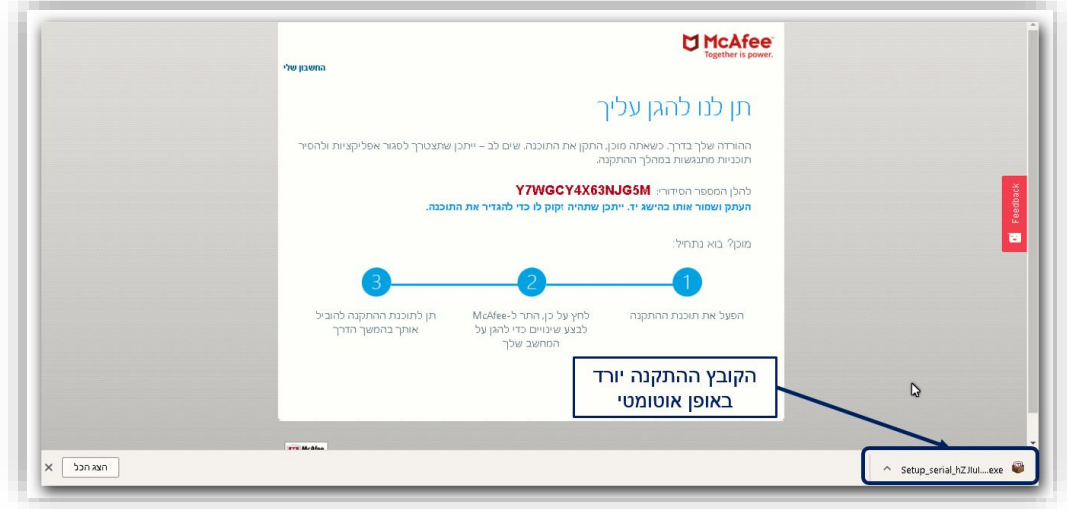

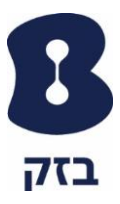

- .3.6בסיום ההורדה של הקובץ, יש לפתוח את הקובץ על מנת להתחיל את ההתקנה של התוכנה:
- .3.7 לאחר מכן יופיעו המסכים הבאים של תהליך ההתקנה יש להמתין עד סוף תהליך ההתקנה:

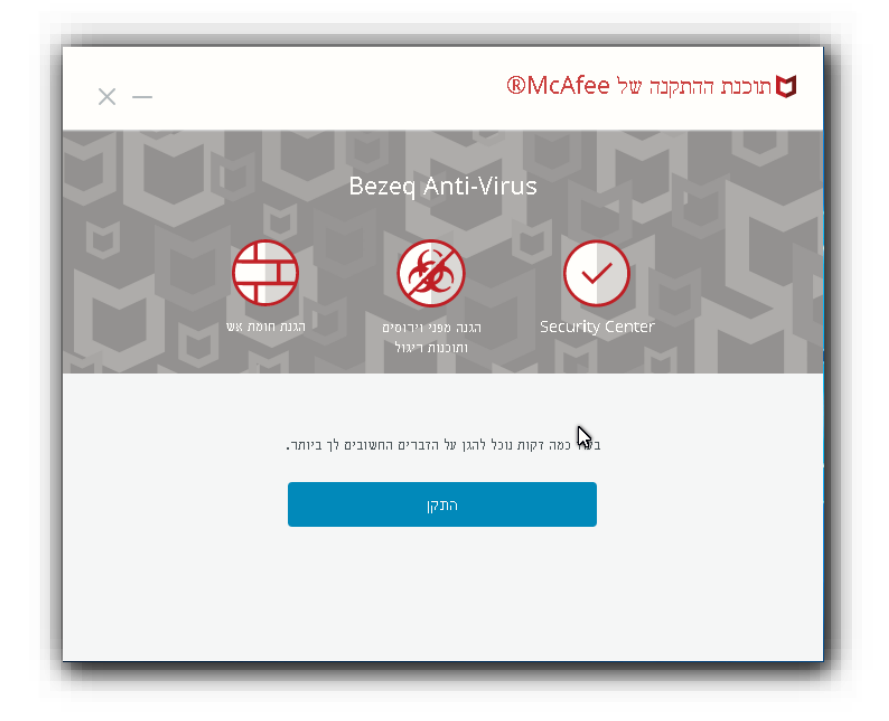

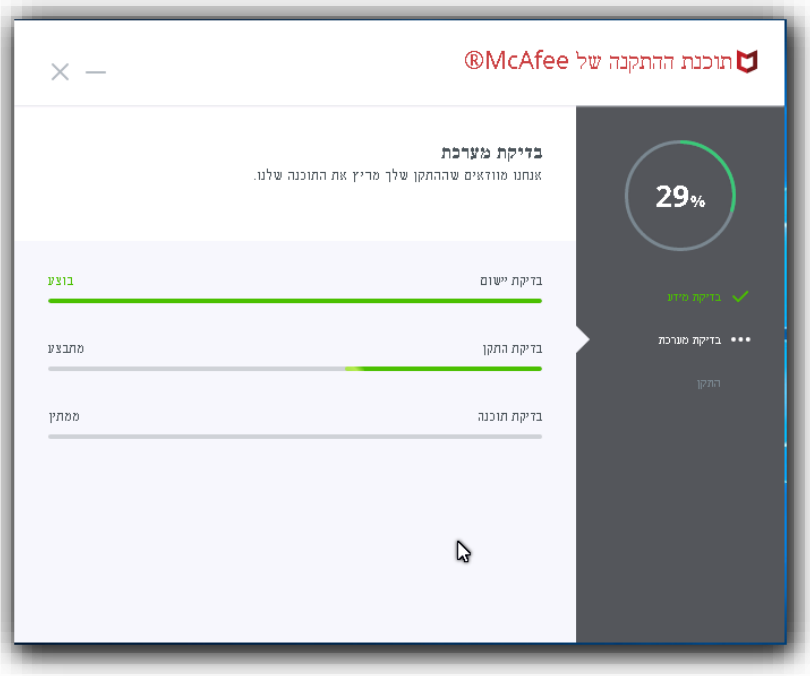

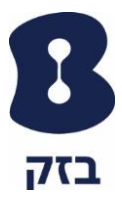

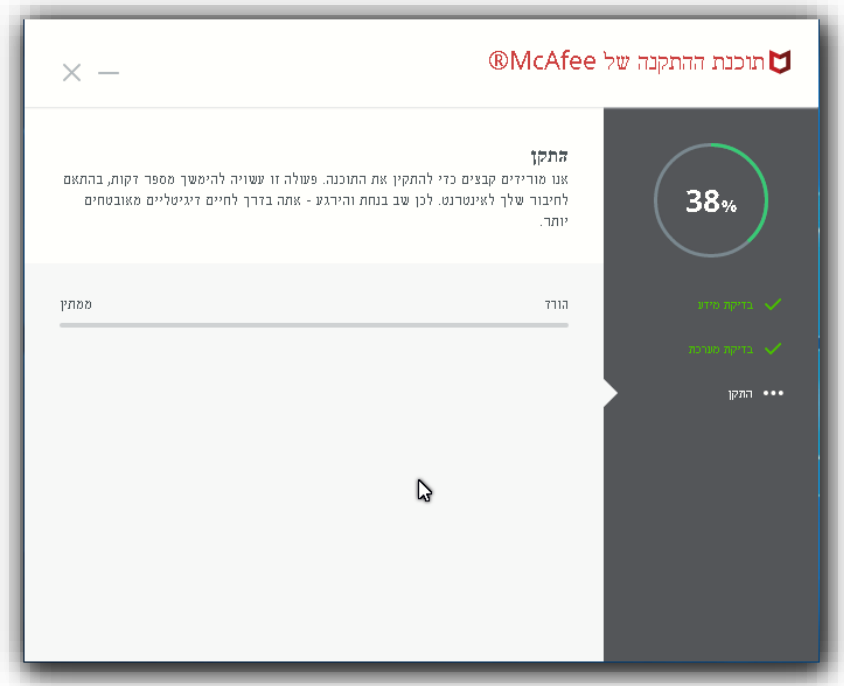

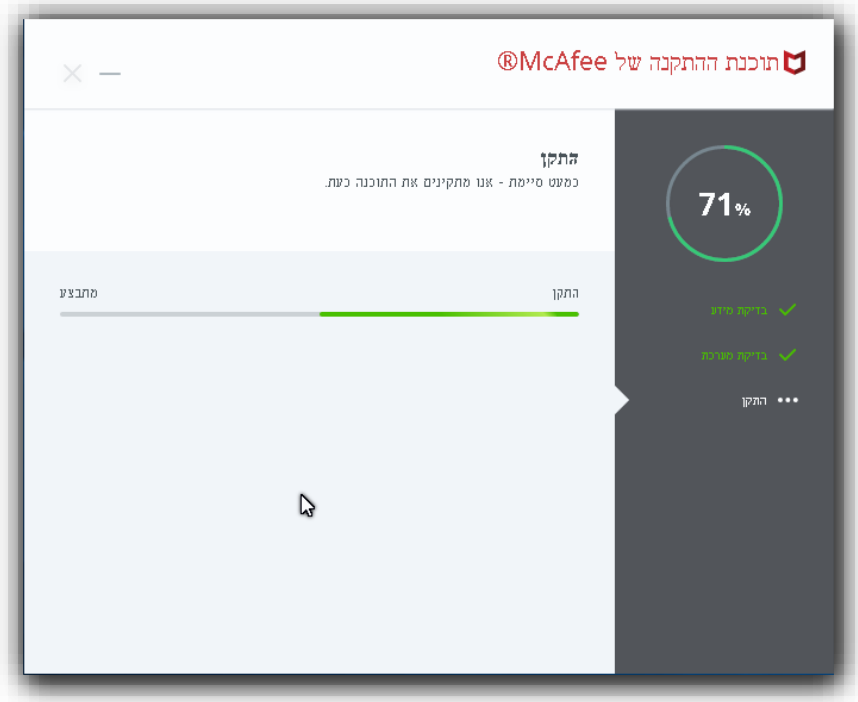

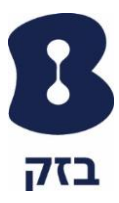

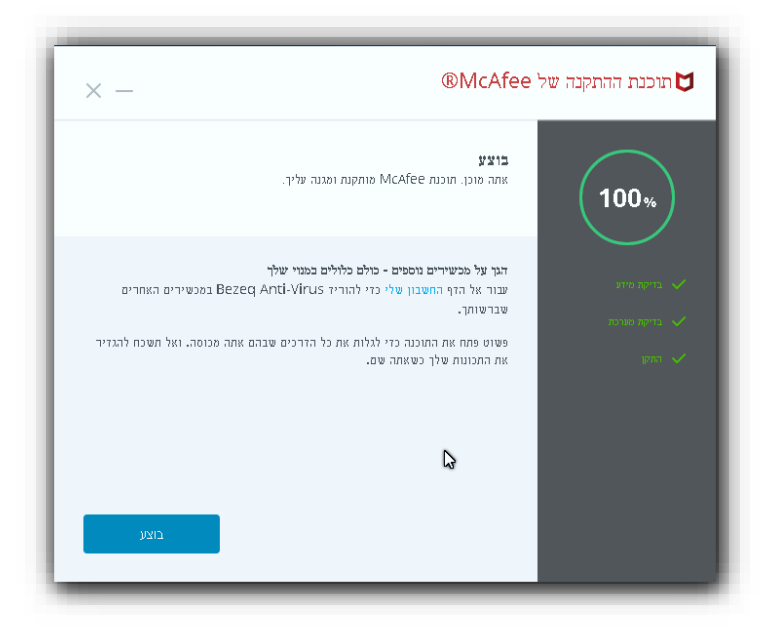

.3.8 לאחר ההתקנה תופיע הצלמית הבאה בתחתית המסך ועל שולחן העבודה:

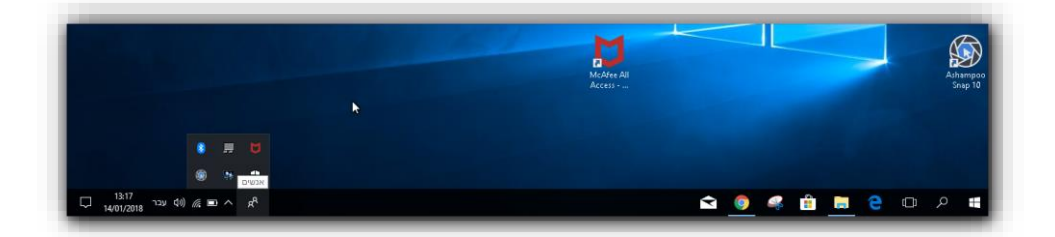

.3.9 לפתיחת התוכנה יש ללחוץ פעמיים או לחלופין מקש ימני בעכבר ולבחור "פתח את McAfee All Access – Total Protection

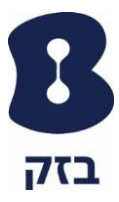

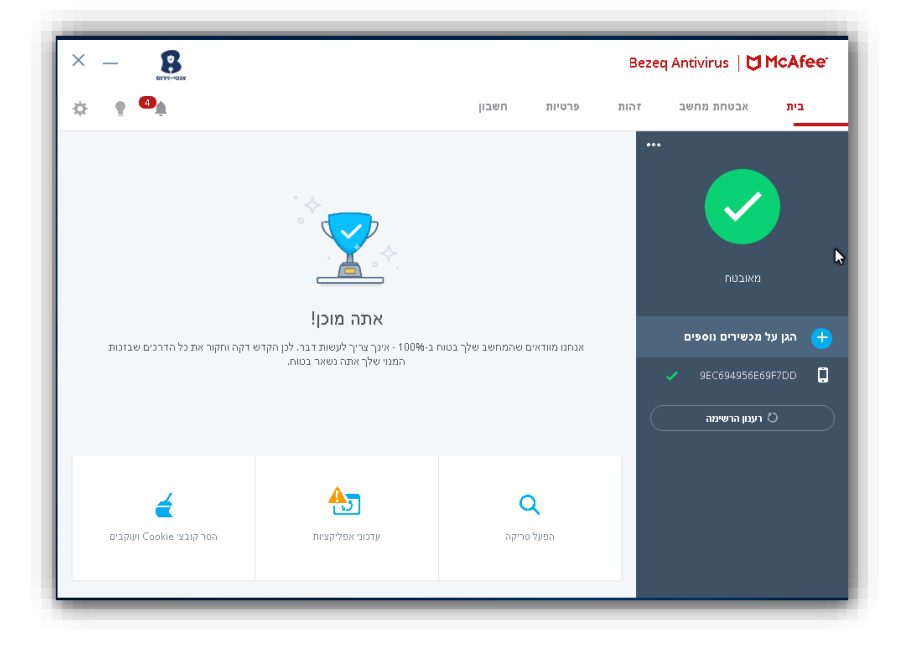

## .3.10 ייפתח המסך ניהול של תוכנת האנטי וירוס של McAfee: